How to Grade Students Lab reports Submitted on the blackboard?

I will show you two things:

- 1. How successfully student submitted work on Blackboard and
- 2. Unsuccessfully
	- 1. Locate your course on Blackboard and add Assignment (following the guidance I sent previously); then:

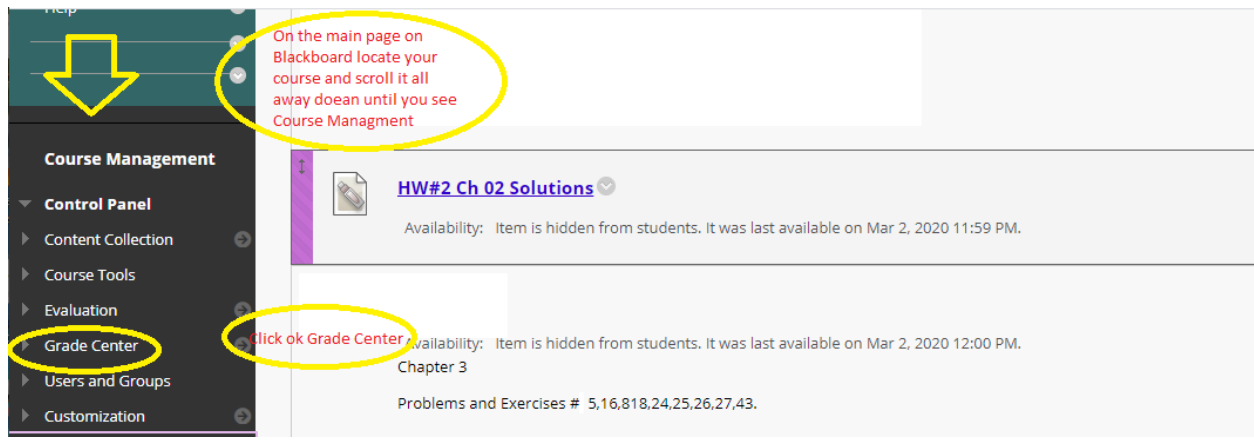

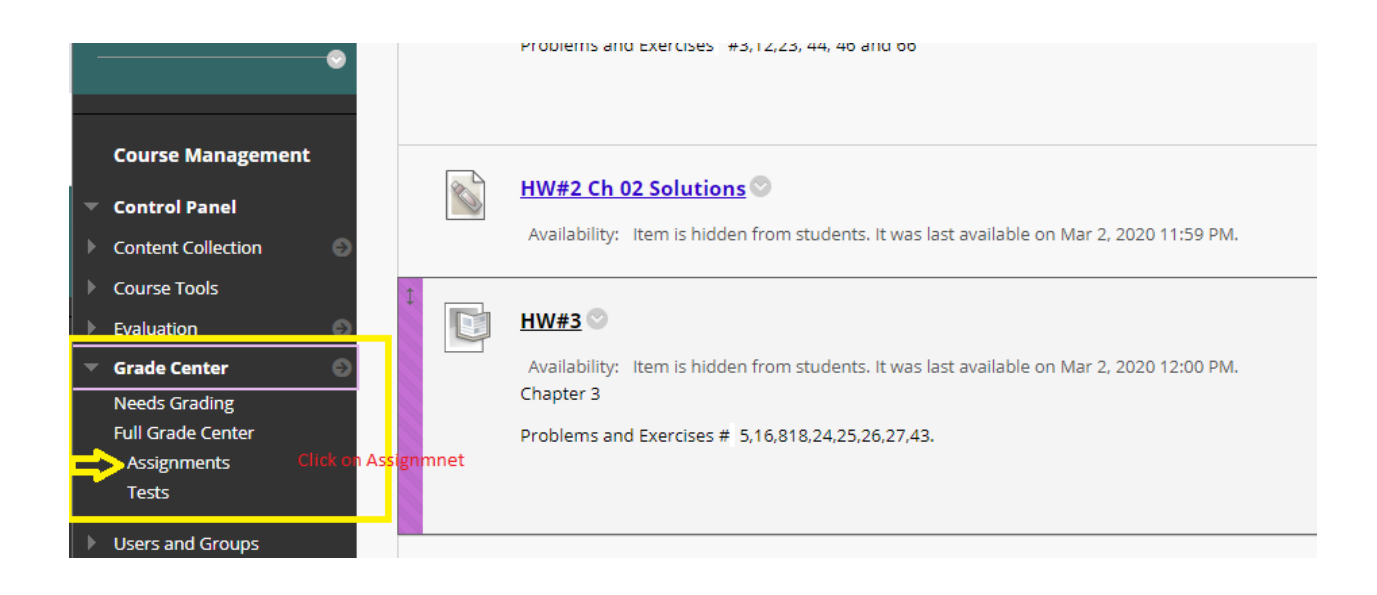

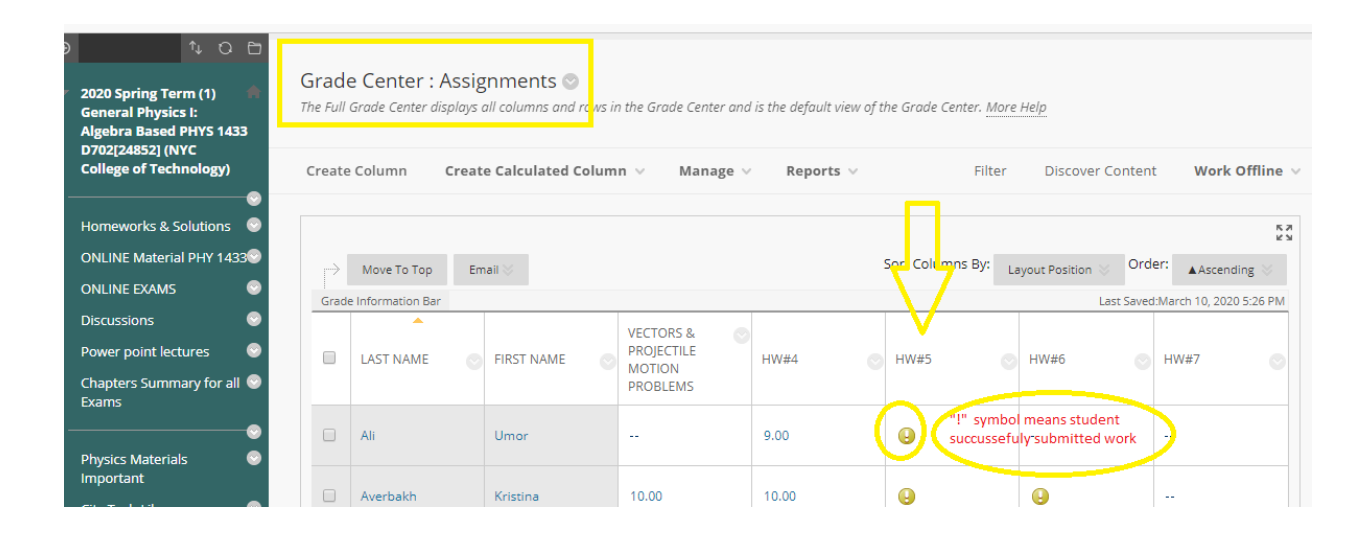

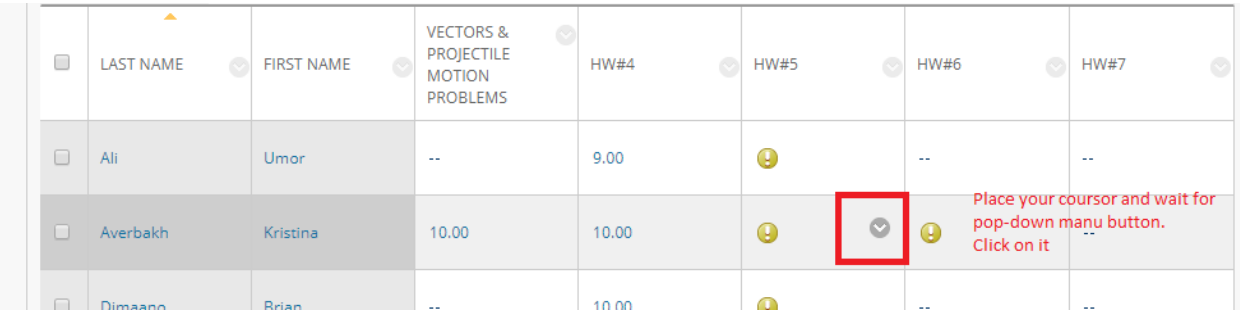

## Pop- down menu

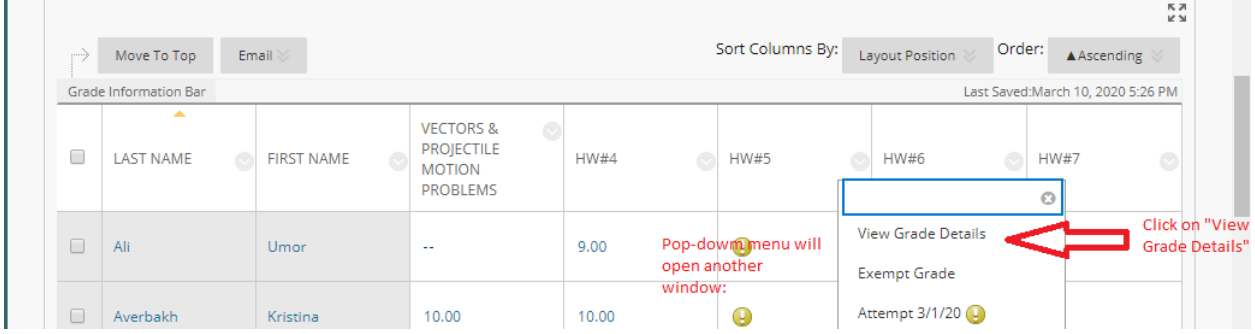

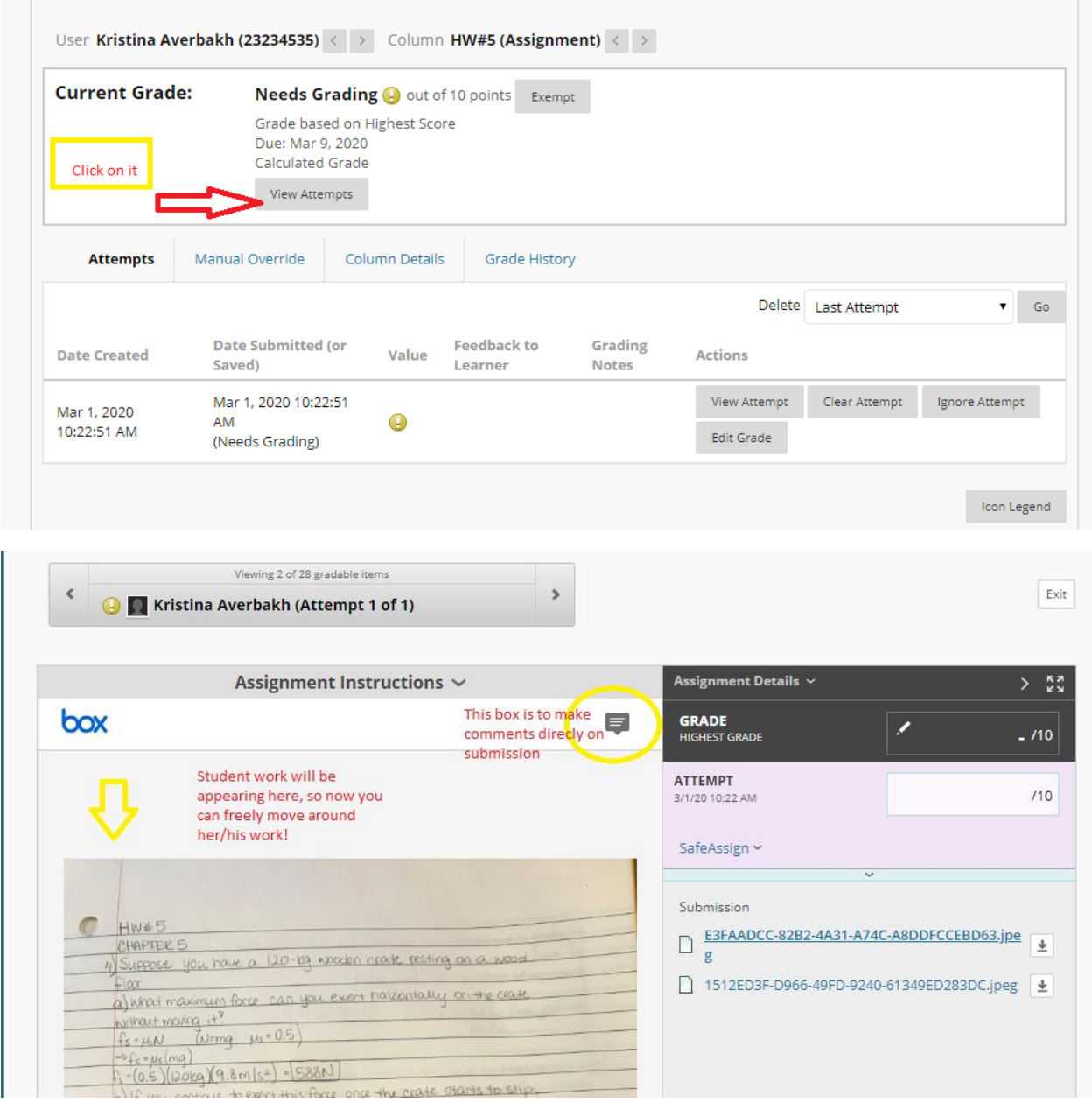

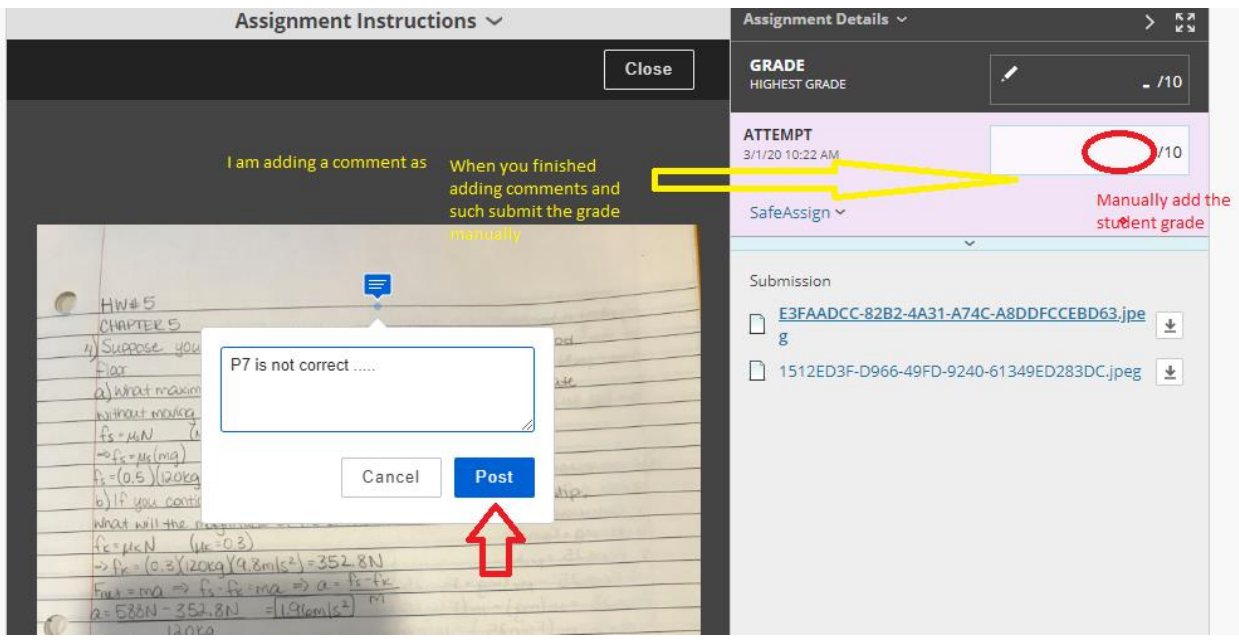

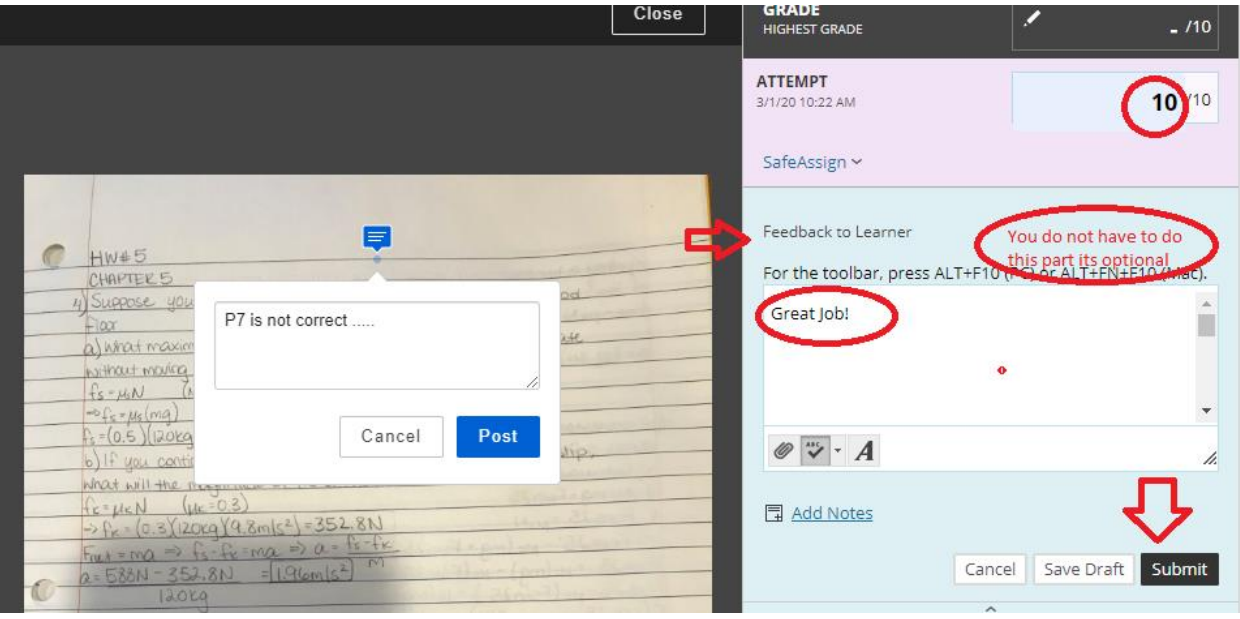

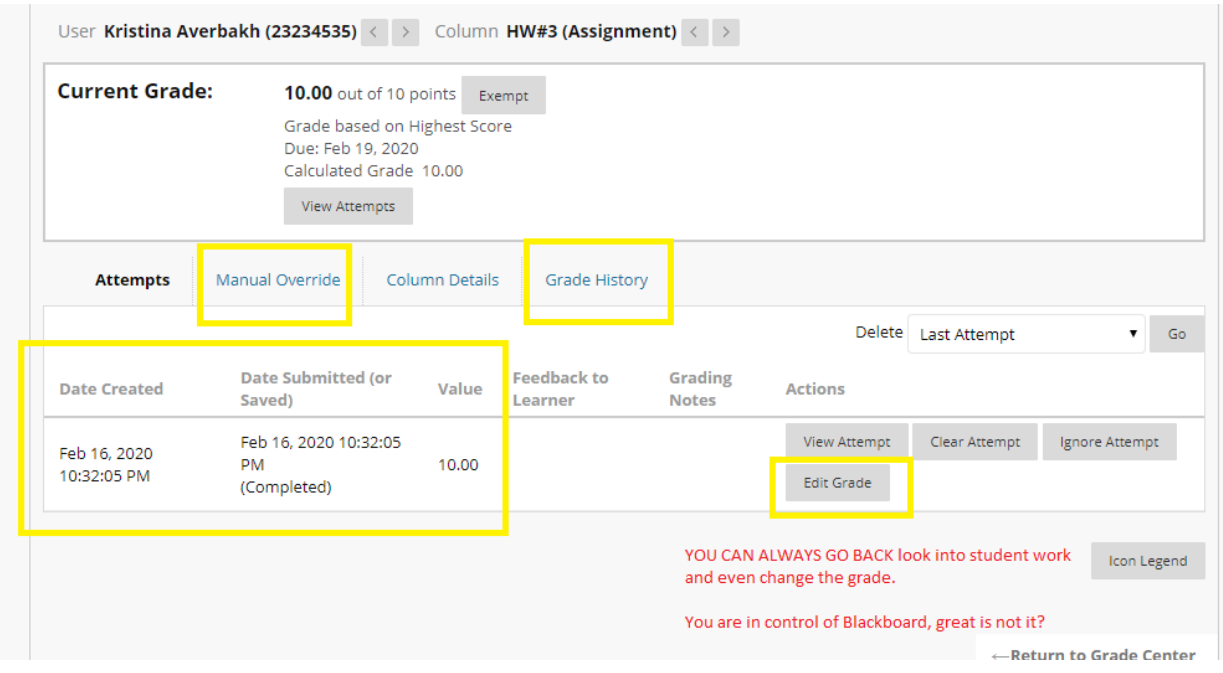

I can tell this student took a picture of her work with the cell phone that's great since some of the students do not have lap tops!

DONE!

2. Let me show you how it looks when something went wrong during the submission (it could be the student missed the deadline submission or internet connection etc.) a lot's of things could happened!

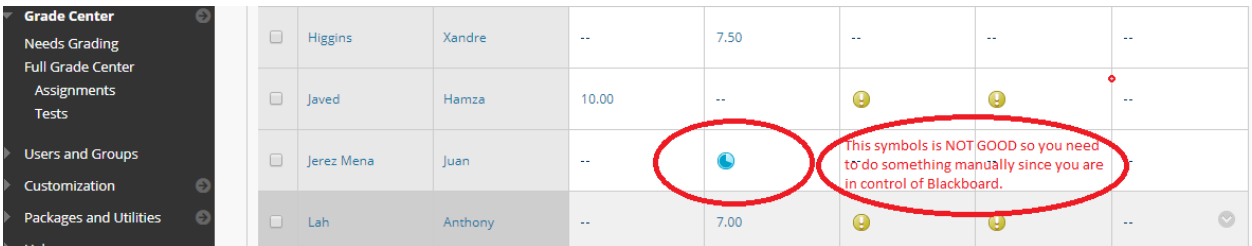

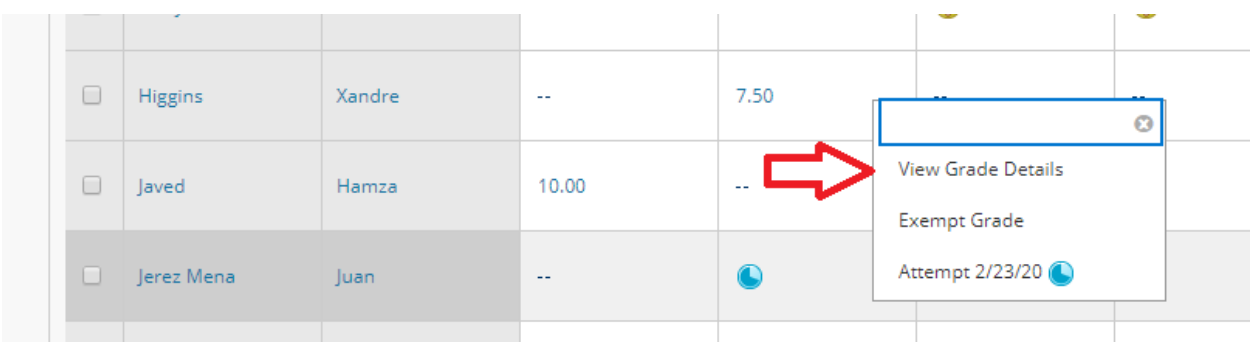

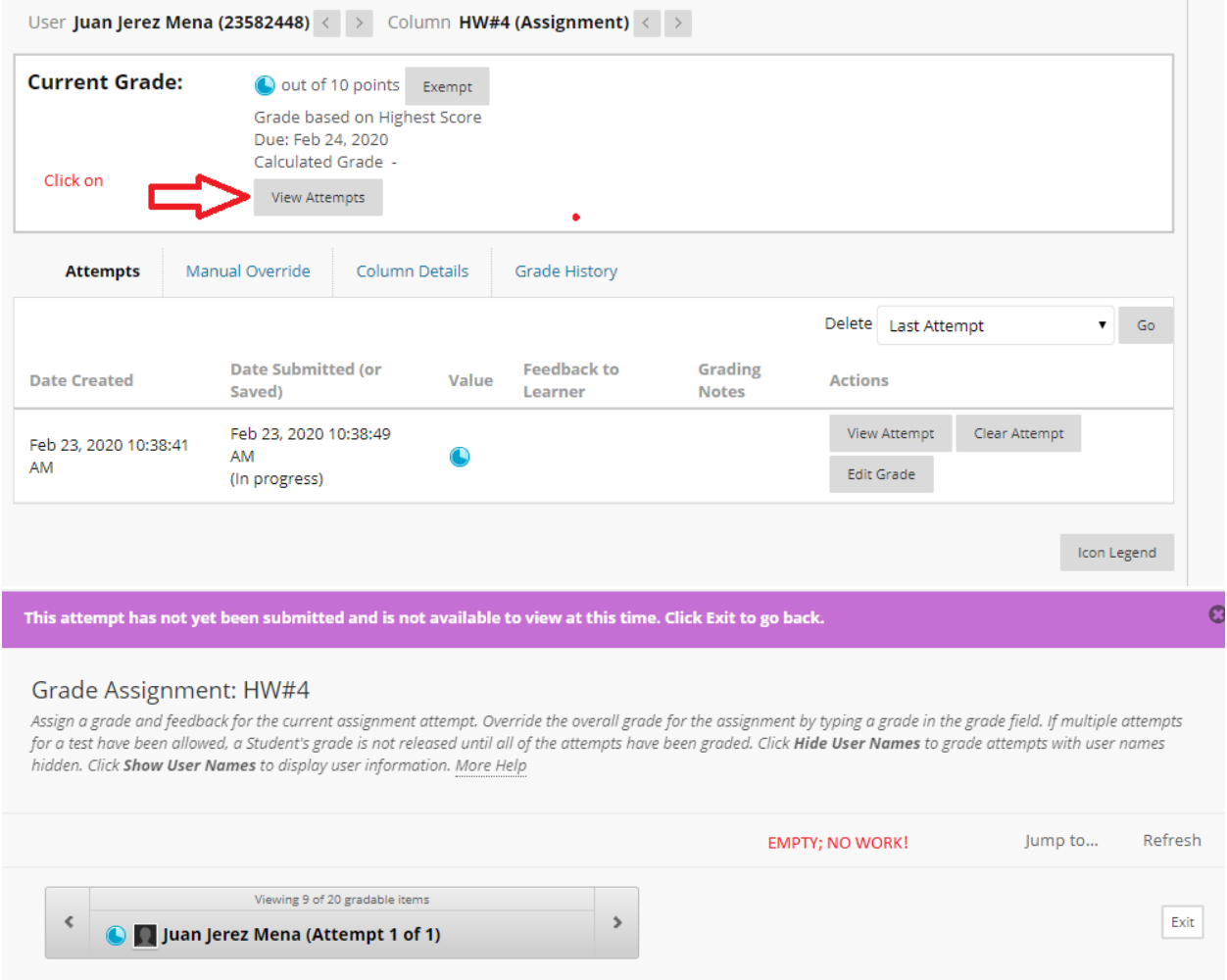

At this point you can do two things help a student to recover from receiving low or no grade by doing this; or simple let it go!

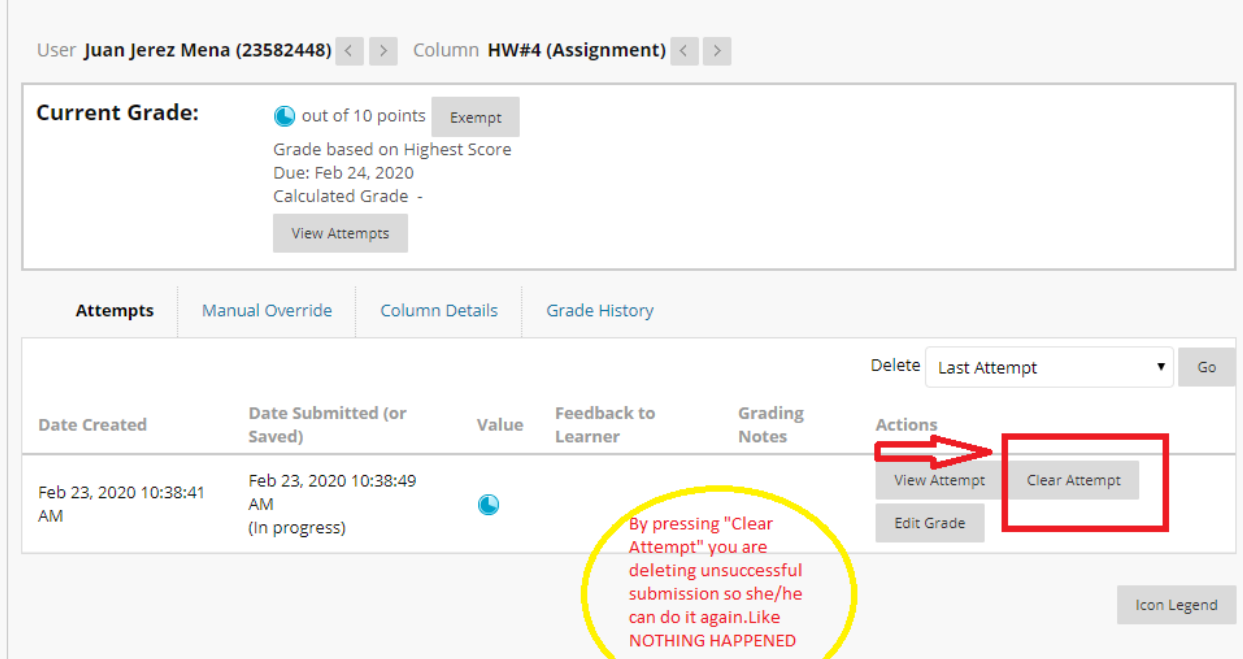

At this point student is safe; but you need to change something else to allow this student to upload his/her work AFTER DUE DATE.

So, go back to your assignments and change the date set up.

That's all.